bums, Calendars, Greeting Cards, CD Labels and even Hardcover Books. Album 5 will lead you through the creation of a file that can be burned to a CD and be sent to specialized publishers who will create a hardcover edition for you. In this process you are prompted to create each page, in sequence, allowing you to set and arrange type around a photo and add as many pages as you like to create your entire book in a very easy menu driven format.

 I deal with a large number of images in my hobby and I find the album programs almost ideal for their management. Instead of turning to high end editors I'll using the Album program to rotate and resize images and add simple enhancements. Very quickly I can determine if an image is of good enough quality to spend more time on or whether it should be passed over. More recently, I had to prepare a series of images for display in the current exhibition at the Port Huron Museum. I used the Album program to review hundreds of images and copy those I thought might be candidates for the exhibit to a new album (directory). From there I could review all the candidates in thumbnail form and make my final selections.

 The Album program also works across networks, allowing for backing up whole directories of images. The user can easily sort a directory by date modified and then copy newly worked on images to another computer with just a few mouse strokes. I find this feature alone to be worth the price of the program.

 Paintshop Album 5 typically sells for around \$50 at retail outlets such as Staples and Best Buy.

## —————— **AKVIS Enhancer**

I have received a handful of emails from AK-VIS regarding programs they have written as plug-ins for photo editing programs. In this case the Enhancer works within Paintshop Pro 8 and is used to correct badly exposed images. In the examples on page 16, someone else, using my camera, made a poorly exposed image of the

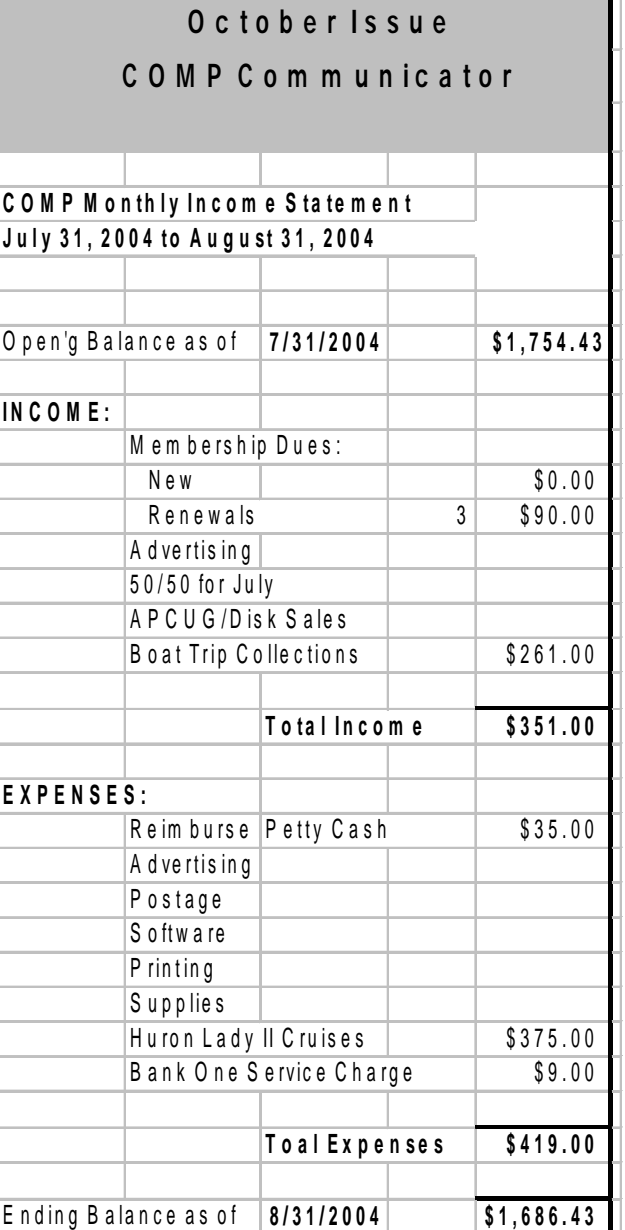

## **Photography Exhibit Opens At Port Huron Museum**

 The Blue Water Shutterbugs Camera Club has an exhibition at the Port Huron Museum. The show is presented throughout the Month of October.

 Some COMP members have photos entered in the exhibit. There we be a formal opening on Sunday, Oct. 10th and a reception from 2:00 pm to 4:00 pm.

## *(Continued from page 11)*

Huron Lady at the conclusion of our August Boat trip. Actually, a flash was used inadvertently and the entire image beyond the first flag was outside the cameras ability to record.

 The Enhancer was called up and instantly made the corrections you see in the second image on the right below.

 The three sliders on the screen are all the controls used. The first sets the amount of detail you want included in the image. Setting this slider high results in a lot of digital noise in the image but it gives excellent results at lower settings.

 The second slider sets the Highlight/Shadow Priority. This is where the real magic occurs. Moving the slider to the right lightens the image, what they call Shadow Priority. Moving left darkens the image, emphasizing the highlights in the image.

 The third slider sets the intensity applied to the first two sliders settings. As you can see, the effects are dramatic.

 There is a whole suite of plug-ins for photo editing at the website: Akvis.com. The website does have 30 day trial versions of their software available for download. The programs are plug-ins compatible with Paintshop Pro, Photoshop and Corel Photopaint.

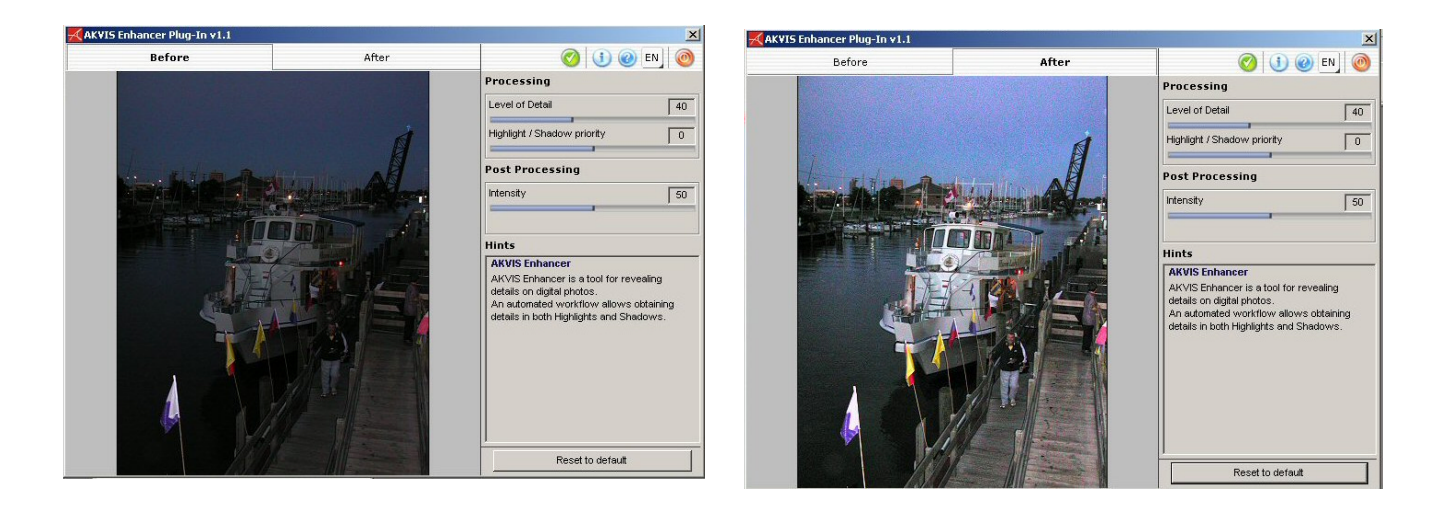

Computer Operators of Marysville and Port Huron P.O. Box 6946 Port Huron, Mi 48061-6946